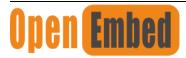

## Embedded·loT·Edge

## EdgeBox-RPI User Manual

Raspberry PI CM3+ Based Edge computer

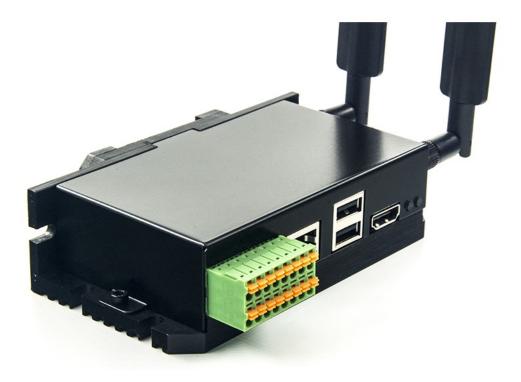

1

V1.1

## **Revision History**

| Revision | Date       | Changes         |
|----------|------------|-----------------|
| 1.0      | 16-10-2019 | Created         |
| 1.1      | 19-11-2020 | Add RTC and WDT |

## Contents

1. Introduction 1.1 Features 1.2 Interfaces 1.3.Block diagram 2. Installation 2.1 Mounting 2.2 External Interfaces 2.2.1 Power supply 2.2.2 Serial Port (RS232 and RS485) 2.2.3 CAN-FD 2.2.4 HDMI 2.2.5 Ethernet 2.2.6 USB host 2.2.7 Console(USB typeC) 2.2.8 LED 2.2.9 SMA Connector 2.2.10 Micro SIM card slot 2.2.11 Mini-PCle 3. Drivers and Programming Interfaces 3.1 LED 3.2 Serial Port (RS232 and RS485) 3.3 Cellular over Mini-PCle 3.4 WDT 3.5 RTC 3.6 Encryption 3.7 CAN-FD 4. Electrical specifications

5. Mechanical Drawings

# 1. Introduction

EdgeBox-RPI is a rugged fan less edge computing system fitted with Raspberry Pi Computer Module 3+(CM3+),proven,out-of-the-box controller for industry environment. It can be used to connect the field networks with cloud or IoT applications.

## 1.1 Features

- State-of-the-art Aluminium chassis for Harsh environment
- Integrated passive heat sink
- Built-in mini PCIe socket for RF module, such as 4G, WI-FI, lora or zigbee
- SMA antenna holes x2
- Modbus over RS485 or Ethernet support
- CAN-FD inteface up to 8 Mbit/s for distributed I/O or motion control
- Encryption chip ATECC608A
- Hardware Watchdog
- RTC with Super Capacitor
- 35mm DIN Rail support
- Wide power supply from 9 to 36V DC

These features make the EdgeBox-RPI designed for easy setup and quick deployment for typical industrial applications, such as status monitoring, facility management, digital signage and remote control of public utilities. Furthermore, it is a user-friendly gateway solution with 4 cores ARM Cortex A53 and most industry protocols can save on total deployment costs including electrical power cabling cost and help reduce the product's deployment time. Its ultra-lightweight and compact design is the answer for applications in space-constricting environments ensures it can operate reliably in a variety of extreme environments including in-vehicle applications.

## 1.2 Interfaces

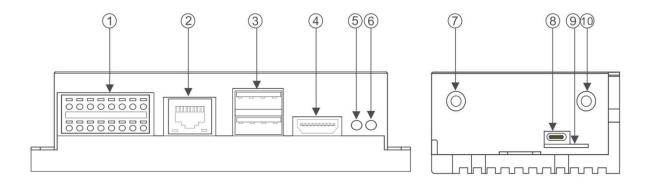

① Multi-Func phoenix connector

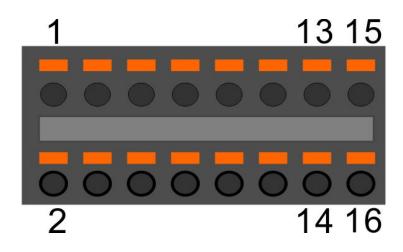

| Note | Func name | PIN # | PIN# | Func name | Note |
|------|-----------|-------|------|-----------|------|
|      | POWER_IN  | 1     | 2    | PE        |      |
|      | GND       | 3     | 4    | GND       |      |
|      | RS485_GND | 5     | 6    | RS232_RX  |      |
|      | RS485_A   | 7     | 8    | RS232_TX  |      |
|      | RS485_B   | 9     | 10   | GND       |      |

| CAN_GND | 11 | 12 | CAN_GND |  |
|---------|----|----|---------|--|
| CAN1_L  | 13 | 14 | CAN2_L  |  |
| CAN1_H  | 15 | 16 | CAN2_H  |  |

- 2 Ethernet connector
- ③ USB 2.0 x 2
- (d) HDMI
- 5 LED2
- 6 LED1
- ⑦ SMA antenna 1
- (8) Console(USB type C)
- (9) SIM card slot
- 10 SMA antenna 2

## 1.3 Block Diagram

The processing core of the EdgeBox-RPI is a Raspberry CM3+ board. A OpenEmed specific base board implements the specific features. Refer to next figure for the block diagram.

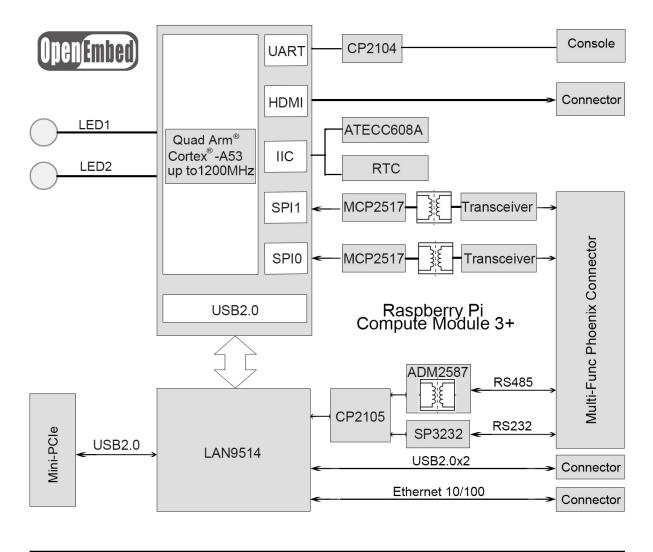

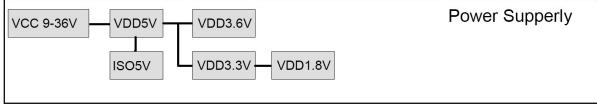

# 2. Installation

## 2.1 Mounting

The EdgeBox-RPI is intended for two wall mounts, as well one with 35mm DIN-rail . Refer to next figure for the recommended mounting orientation.

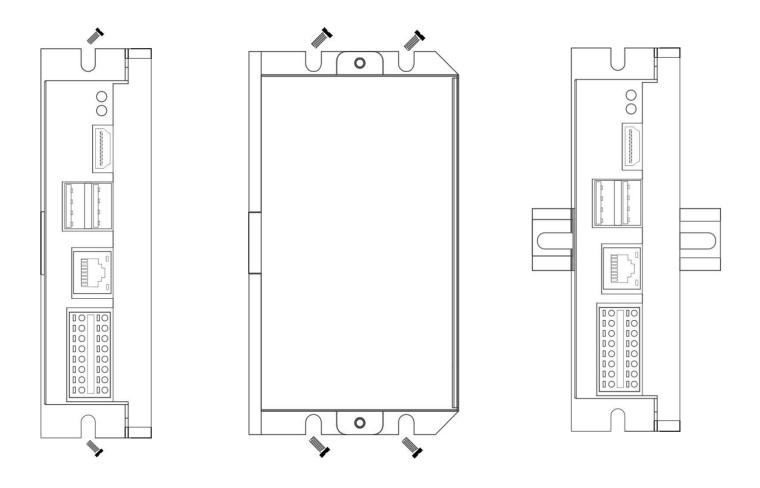

## 2.2 Connectors and Interfaces

### 2.2.1 Power supply

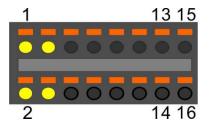

| Pin# | Signal   | Description                  |
|------|----------|------------------------------|
| 1    | POWER_IN | DC 9-36V                     |
| 2    | PE       | Functional earth             |
| 3    | GND      | Ground (Reference potential) |
| 4    | GND      | Ground (Reference potential) |

The PE signal is optional. If there is no EMI present ,the PE connection can left open.

## 2.2.2 Serial Port (RS232 and RS485)

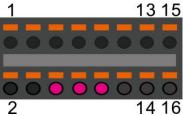

| Pin# | Signal   | Description                  |  |
|------|----------|------------------------------|--|
| 6    | RS232_RX | RS232 receive line           |  |
| 8    | RS232_TX | RS232 transmit line          |  |
| 10   | GND      | Ground (Reference potential) |  |

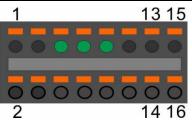

| Pin# | Signal    | Description                      |
|------|-----------|----------------------------------|
| 5    | RS485_GND | RS485 Ground (isolated from GND) |
| 7    | RS485_A   | RS485 difference line high       |
| 9    | RS485_B   | RS485 difference line low        |

The RS485\_GND signal is isolated with "GND" signal. If a shielded twisted pair wire is used ,the RS485 \_GND is connected to the shield.

**NOTE:**The 120 Ohm termination resistor for RS485 is enabled inside.

#### 2.2.3 CAN-FD

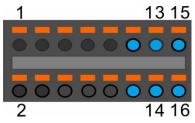

| Pin# | Signal   | Description                    |  |
|------|----------|--------------------------------|--|
| 11   | CAN _GND | CAN Ground (isolated from GND) |  |
| 13   | CAN1_L   | CAN1 difference line low       |  |
| 15   | CAN1_H   | CAN1 difference line high      |  |
| 12   | CAN _GND | CAN Ground (isolated from GND) |  |
| 14   | CAN2_L   | CAN2 difference line low       |  |
| 16   | CAN2_H   | CAN2 difference line high      |  |

The CAN\_GND signal is isolated with "GND" signal. If a shielded twisted pair cable is used ,the CAN\_GND should be connected to the shield. The signals of CAN1 and CAN2 are independent, but the CAN\_GND of CAN1 and CAN2 is connected internally.

**NOTE:** The 120 Ohm termination resistor for CAN bus is enabled inside.

#### 2.2.4 HDMI

Directly connected to the Raspberry PI CM3+ board with TVS array.

#### 2.2.5 Ethernet

Ethernet interface is same as Raspberry PI,10/100-BaseT supported, available through the shielded modular jack. Twisted pair cable or shielded twisted pair cable can be used to connect to this port.

#### 2.2.6 USB HOST

There are two USB interfaces at the connector panel. The two ports share the same electronic fuse. The GPIO26 is used to turn USB power, on board 10k ohm resistance pull up and high active.

**NOTE:** Max current for both ports is limited to 1000ma.

#### 2.2.7 Console(USB typeC)

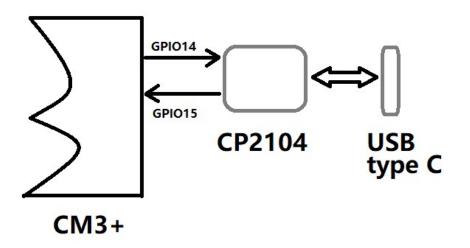

The design of console used a USB-UART converter, most OS of the computer have the driver, if not , the link below may be useful:

https://www.silabs.com/products/interface/usb-bridges/classic-usb-bridges/device.cp2104

This port is used as a Linux console default.You can log into the OS use the settings of 115200,8n1(Bits: 8, Parity: None, Stop Bits: 1, Flow Control: None).A terminal program such as putty is needed,too. The default user name is pi and password is raspberry.

#### 2.2.8 LED

EdgeBox-RPI use two green/red dual colour LED as indicators.

**LED1**: green as power indicator and red as user led connected to GPIO40, low active, programmable.

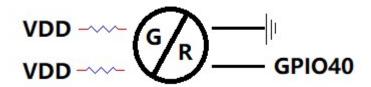

**LED2**: green as 4G indicator and red as user led connected to GPIO41, low active, programmable.

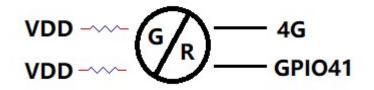

#### 2.2.9 SMA Connector

There are two SMA Connector holes for antennas. The antenna types are very depend on what modules fitted into the Mini-PCIe socket.

#### 2.2.10 NANO SIM card slot

The sim card is only needed in cellular(4G,LTE or others based on cellular technology) mode.

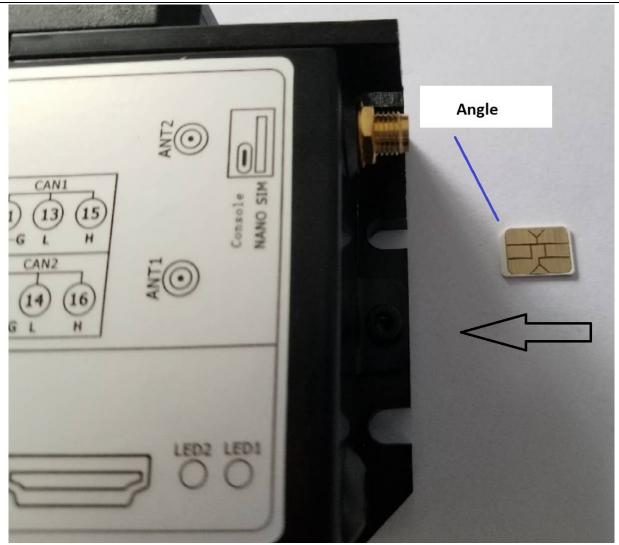

#### NOTES:

1. Only NANO Sim card is accepted, pay attention to the card size.

2. The NANO sim card is inserted with angel first in and chip side top.

#### 2.2.11 Mini-PCle

The blue area is the rough Mini-PCIe add-on card position, and the red for two m2x5 screws.

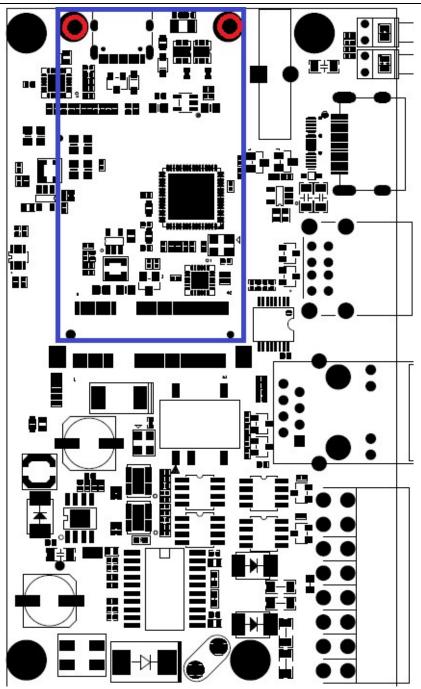

The table below show all the signals. Full size Mini-PCIe card are supported.

| Signal | PIN# | PIN# | Signal      |
|--------|------|------|-------------|
|        | 1    | 2    | VDD_3V3     |
|        | 3    | 4    | GND         |
|        | 5    | 6    | USIM_PWR    |
|        | 7    | 8    | USIM_PWR    |
| GND    | 9    | 10   | USIM_DATA   |
|        | 11   | 12   | USIM_CLK    |
|        | 13   | 14   | USIM_RESET# |

| GND     | 15 | 16 |              |
|---------|----|----|--------------|
|         | 17 | 18 | GND          |
|         | 19 | 20 |              |
| GND     | 21 | 22 | PERST#       |
|         | 23 | 24 | VDD_3V3      |
|         | 25 | 26 | GND          |
| GND     | 27 | 28 |              |
| GND     | 29 | 30 | UART_PCIE_TX |
|         | 31 | 32 | UART_PCIE_RX |
|         | 33 | 34 | GND          |
| GND     | 35 | 36 | USB_DM       |
| GND     | 37 | 38 | USB_DP       |
| VDD_3V3 | 39 | 40 | GND          |
| VDD_3V3 | 41 | 42 | 4G_LED       |
| GND     | 43 | 44 | USIM_DET     |
|         | 45 | 46 |              |
|         | 47 | 48 |              |
|         | 49 | 50 | GND          |
|         | 51 | 52 | VDD_3V3      |

**NOTE 1:** All blank signals are NC(no connect).

**NOTE 2:** VDD\_3V3 is a individual power supply for Mini-PCIe card. It can be shout down or turn on by the GPIO26 of CM3+, and the control signal is high active.

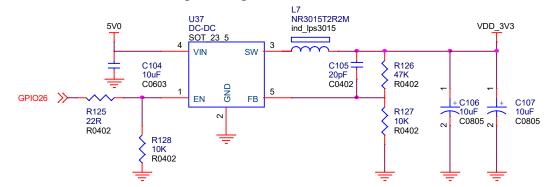

**NOTE 3:**4G\_LED signal is connected to LED2 internally, refer to section of 2.2.8.

**NOTE 4:**PIN30,PIN32 share the same channel UART signals with the RS232 connected to Multi-Func phoenix connector, they can not be used at same time and the phoenix connector is default.

# 3. Drivers and Programming Interfaces

The original burned system from

## 3.1 LED

The are two LEDs used as indicators, refer to 2.2.8. Use LED1 as a example to test the function.

\$ python
>>> import RPi.GPIO as GPIO

>>> GPIO.setmode(GPIO.BCM)
>>> GPIO.setup(40,GPIO.OUT)
>>> GPIO.output(40,0)

This step can turn on the red led of LED1.

## 3.2 Serial Port (RS232 and RS485)

There are two individual serial ports in the system. The /dev/ttyUSB1 as RS232 port and /dev/ttyUSB0 as RS485 port. Use RS232 as a example.

```
$ python
>>> import serial
>>> ser=serial.Serial('/dev/ttyUSB1',115200,timeout=1)
>>> ser.isOpen()
true
>>> ser.isOpen()
>>> ser.write('1234567890')
10
```

## 3.3 Cellular over Mini-PCle

Use Quectel EC20 as a example and follow the steps :

- 1. Inset the EC20 into Mini-PCIe socket and micro sim card in related slot.
- 2. Log in the system via console use pi/raspberry.
- 3. Turn on the power of Mini-PCIe socket.

\$ python
>>>import RPi.GPIO as GPIO
>>> GPIO.setmode(GPIO.BCM)

```
>>> GPIO.setup(26,GPIO.OUT)
   >>> GPIO.output(26,1)
4. Check the device:
    $ Isusb
    $ Bus 001 Device 005: ID 2c7c:0125 Quectel Wireless Solutions Co., Ltd. EC25 LTE modem
      .....
    $ dmesg
    $
     . . . . . .
      185.421911] usb 1-1.3: new high-speed USB device number 5 using dwc otg
    ſ
    [ 185.561937] usb 1-1.3: New USB device found, idVendor=2c7c, idProduct=0125, bcdDevice= 3.18
    [ 185.561953] usb 1-1.3: New USB device strings: Mfr=1, Product=2, SerialNumber=0
    [ 185.561963] usb 1-1.3: Product: Android
    [ 185.561972] usb 1-1.3: Manufacturer: Android
    [ 185.651402] usbcore: registered new interface driver cdc wdm
    [ 185.665545] usbcore: registered new interface driver option
    [ 185.665593] usbserial: USB Serial support registered for GSM modem (1-port)
    [ 185.665973] option 1-1.3:1.0: GSM modem (1-port) converter detected
    [ 185.666283] usb 1-1.3: GSM modem (1-port) converter now attached to ttyUSB2
    [ 185.666499] option 1-1.3:1.1: GSM modem (1-port) converter detected
    [ 185.666701] usb 1-1.3: GSM modem (1-port) converter now attached to ttyUSB3
    [ 185.666880] option 1-1.3:1.2: GSM modem (1-port) converter detected
    [ 185.667048] usb 1-1.3: GSM modem (1-port) converter now attached to ttyUSB4
    [ 185.667220] option 1-1.3:1.3: GSM modem (1-port) converter detected
    [ 185.667384] usb 1-1.3: GSM modem (1-port) converter now attached to ttyUSB5
    [ 185.667810] qmi wwan 1-1.3:1.4: cdc-wdm0: USB WDM device
    [185.669160]qmi wwan 1-1.3:1.4 wwan0: register 'qmi wwan' at usb-3f980000.usb-1.3, WWAN/QMI
      device,xx:xx:xx:xx:xx:xx
```

xx:xx:xx:xx:xx is the MAC address.

\$ ifconfig -a

. . . . . .

wwan0: flags=4163<UP,BROADCAST,RUNNING,MULTICAST> mtu 1500

inet 169.254.69.13 netmask 255.255.0.0 broadcast 169.254.255.255 inet6 fe80::8bc:5a1a:204a:1a4b prefixlen 64 scopeid 0x20<link> ether 0a:e6:41:60:cf:42 txqueuelen 1000 (Ethernet) RX packets 0 bytes 0 (0.0 B) RX errors 0 dropped 0 overruns 0 frame 0 TX packets 165 bytes 11660 (11.3 KiB) TX errors 0 dropped 0 overruns 0 carrier 0 collisions 0

#### 5. How to use AT command

\$ miniterm --- Available ports:

| <br>1: /dev/ttyAMA0 | 'ttyAMA0'                                   |
|---------------------|---------------------------------------------|
| <br>2: /dev/ttyUSB0 | 'CP2105 Dual USB to UART Bridge Controller' |

'CP2105 Dual USB to UART Bridge Controller' --- 3: /dev/ttyUSB1

- --- 4: /dev/ttyUSB2 'Android'
- --- 5: /dev/ttyUSB3 'Android'
- --- 6: /dev/ttyUSB4 'Android'
- --- 7: /dev/ttyUSB5 'Android'
- --- Enter port index or full name:

\$ miniterm /dev/ttyUSB5 115200

Some useful AT command :

- AT //should return OK
- AT+QINISTAT //return the initialization status of (U)SIM card, the response should be 7

AT+QCCID //returns the ICCID (Integrated Circuit Card Identifier) number of the (U)SIM card

## 3.4 WDT

## 3.4.1 Block Diagram of WDT

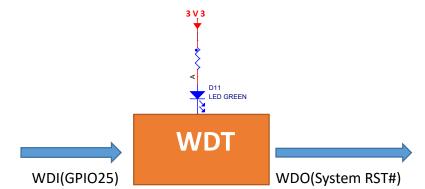

The WDT module have three terminals, input ,output and LED indicator.

Note: The LED is optional and not available in earlier hardware version.

#### 3.4.2 How it works

- 1. POWER ON
- 2. Delay 200ms
- 3. Send WDO a negative pulse with 200ms low level to reset the system.

- 4. Pull up WDO.
- 5. Delay 120 seconds.
- 6. Wait for 8 pulses at WDI to active WDT module and light the LED.
- 7. Get Into WDT-FEED mode, at least one pulse should be feed into WDI in every 2 seconds, if not, the WDT module should output a negative pulse to reset the system.
- 8. Goto 2.

## 3.5 RTC

## 3.5.1

The chip of RTC is MCP79410 from microchip.It is mounted on the system I2C bus.

| GPIO2 | R16 22R R0402 | I2C_SDA |
|-------|---------------|---------|
| GPIO3 | R17 22R R0402 | I2C_SCL |

The OS itself has the driver inside, only we need are some configurations.

#### 3.5.2

Open /etc/rc.local AND add 2 lines: echo "mcp794xx 0x6f" > /sys/class/i2c-adapter/i2c-1/new\_device hwclock -s

Then reset the system and the RTC is working. **Note:** make sure the i2c-1 driver point is open, and the point is closed default.

# 4. Electrical specifications

### 4.1 Power consumption

The power consumption of the EdgeBox-RPI strongly depends on the application, the mode of operation and the peripheral devices connected. The given values have to be seen as approximate values. The following table shows power consumption parameters of the dgeBox-RPI:

Note: On condition of power supply 24V

| Mode of operation | Current | Power | Remark |
|-------------------|---------|-------|--------|
| Idle              | 86ma    |       |        |

| Stress test | 185ma | stress -c 4 -t 10m -v & |
|-------------|-------|-------------------------|
|             |       |                         |

# **5. Mechanical Drawings**

TBD